### **C-Refresher: Session 10 Disk IO**

### **Arif Butt Summer 2017**

**I am Thankful to my student Muhammad Zubair [bcsf14m029@pucit.edu.pk](mailto:bcsf14m029@pucit.edu.pk) for preparation of these slides in accordance with my video lectures at**

**<http://www.arifbutt.me/category/c-behind-the-curtain/>**

### **Today's Agenda**

- Introduction to Program Files
- Opening/Closing a Disk File
- Reading from an Open File
- Random Access
- Binary Files

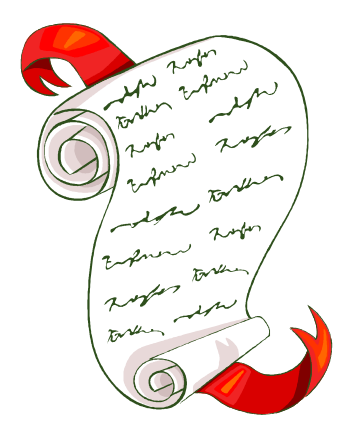

### **Introduction**

- When a program starts its execution, there are three streams that are open at the start of the program
	- i. stdin
	- ii. stdout
	- iii. stderr
- We know how to read/write from these streams using formatted and unformatted I/O
- To read a file residing on the hard disk, we need to open a new stream between our program and the file residing on the hard disk

## **Opening/Closing a Disk File**

- To open a stream between our program and the file we use fopen() library call
- **Syntax**
- File \*fopen(const char\* path,const char\* mode);
- It takes two arguments both are of type string
- In case of success, it returns a pointer of type FILE\*, pointing to the file
- In case of failure, it returns a NULL pointer
- First argument is the file name with the absolute or relative path
- Second argument specifies the mode for opening the file Muhammad Arif Butt (PUCIT) 4

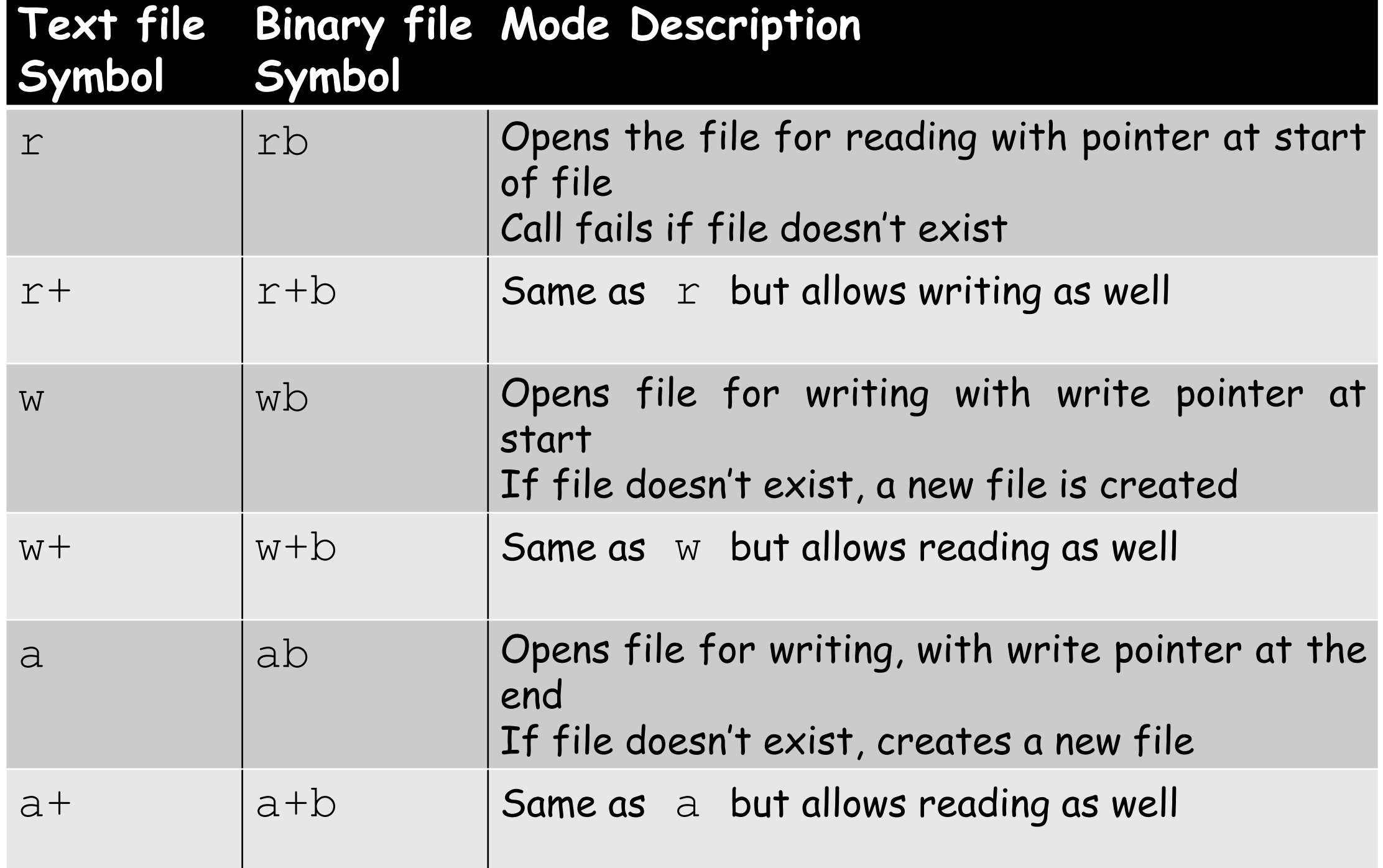

## **Opening/Closing a Disk File(cont…)**

#### **Return value**

- **On success:**
- fopen() returns a file pointer that is used in all the subsequent calls, i.e. read, write and finally close the file
- This pointer points to a structure of type FILE
- **FILE** structure contains information about the file like
	- location of buffer
	- current file offset(cfo)
	- Opening mode
	- Flags like EOF(End Of File flag)its value can be checked by feof(fp)

## **Opening/Closing a Disk File(cont…)**

- **On Error:** fopen() returns NULL
- A file opened must be closed after you have performed all the necessary operations on it
- Closing a file breaks the connection between the file on disk and the file pointer
- int fclose(FILE \*stream); / \* this function is used to close an opened file\*/
- It takes file pointer as the argument and closes that file
- When a program terminates, all the opened files are automatically closed
- But it is a good practice to close all the opened files

## **Reading from an Open File**

- There are two categories of functions
	- 1. Unformatted
	- 2. Formatted

#### **Unformatted functions**

- **1. Reading character by character and displaying on stdout till EOF**
- fputc() and fgetc() are the functions used for this
- **Syntax**
- int fgetc (FILE\* stream) ;
- It takes file pointer as argument and reads from that file

- $fgetc()$  reads a character from the file given as argument and returns it as an unsigned character cast to an int
- int fputc(int c, FILE \*stream) ;
- fputc() writes character c to the file given as the 2nd argument
- e.g. fputc(c, stdout); //it writes c to stdout
- Let's see a program using fgetc() and fputc()

/\*The program reads from file character by character till EOF and displays it on stdout\*/

#include<stdio.h>

#include<stdlib.h>

```
int main(int argc,char* argv[]){
```
if(argc!=2){ //checking if file name given or not

printf("Invalid number of arguments entered. Please enter filename to display its contents....\n");

 $ext(1);$ 

FILE\* fp=fopen(argv[1],"r"); /\*passing argv[1] for the file name, as user will pass file name in it, and opening the file in read only mode\*/

```
if(fp==NULL){//checking if the file has opened or not
```

```
perror("fopen() failed\n");exit(1); }
```

```
int c;
```

```
while((c=fgetc(fp))!=EOF) /*reading from file character
by character till EOF*/
```

```
fputc(c,stdout); /*printing character by character on 
stdout, could also be done using putc(c);*/
  fclose(fp); //closing the file
  return 0;}
```
- When you execute the program like
	- ./a.out p1.c //p1.c is the name of this program file
- $\cdot$  It will print the contents of file  $p1.c$  on screen

**2. Reading Line by Line and displaying on stdout till EOF**

- fputs() and fgets() are used for writing and reading respectively
- **Syntax**
- fgets(char\* s,int size,FILE\* stream);
- It reads size number of characters from file given as 3rd argument and stores it in string s
- If  $fgets()$  reaches end of line, it places  $\ln$  character in s and then  $\setminus$  0 and then ends reading
- int fputs (const char\* s, FILE \*stream) ;

• It places the string  $s$  on the file given as the 2<sup>nd</sup> argument Muhammad Arif Butt (PUCIT) <sup>13</sup>

```
/*The program reads from the file line by line and displays the
data read on the screen*/
```

```
#include<stdio.h>
```

```
#include<stdlib.h>
```

```
int main(int argc,char* argv[]){
```

```
if(argc!=2){//checking if file name given or not
```

```
printf("Invalid number of arguments entered. 
Please enter filename to display its contents....\n");
```

```
ext(1);
```

```
}
```
FILE\* fp=fopen(argv[1],"r"); /\*passing argv[1] for the file name, as user will pass file name in it, and opening the file in read only mode\*/

```
if(fp==NULL){ //checking if the file has opened or not
perror("fopen() failed\n");exit(1); }
```

```
char buff[512];
```
}

```
while(fgets(buff,512,fp)!=NULL) /*reading from file line
by line till EOF*/
```

```
fputs(buff,stdout); /*printing line by line on 
stdout, could also be done using puts (buff); */
  fclose(fp); //closing the file
  return 0;
```
- When you execute the program like
	- $\cdot$  ./a.out p1.c  $\prime$ \*p1.c is the name of this program file\*/
- It will print the contents of file  $p1.c$  on screen
- Reading and writing character by character is far slow than reading and writing line by line
- Now that we have done reading using Unformatted functions, let's write a program that writes to a file

- /\*The program takes a string from user and writes it to a file character by character\*/
- #include<stdio.h>
- #include<stdlib.h>
- #include<string.h>

```
int main(int argc,char* argv[]){
```

```
if(argc!=2){
```

```
printf("Invalid number of arguments entered. Please 
enter filename to display its contents....\n");
```
 $ext(1);$ 

```
FILE* fp=fopen(argv[1],"a");/*opening the file in append
mode*/
```

```
if(fp==NULL){
```

```
perror("fopen() failed\n");exit(1); }
```

```
Reading from an Open File(cont…)
```

```
/*taking input from the user*/
```

```
char name[20];
```

```
printf("Enter you friends name: ");
```

```
fgets(name,20,stdin);
```

```
int len=strlen(name);
```

```
name [len-1]='\0:/*replacing \n with NULL character*/
```

```
int i=0;
```
 $\gamma^*$ writing character by character from index  $\alpha$  till NULL character\*/

```
while(name[i]!='\0')
```

```
fputc(name[i++], fp);
```
fputc('\n',fp); /\*placing newline character at the end\*/ fclose(fp); return 0;}

- When you execute the program like
	- ./a.out newFile.txt /\*newFile.txt is the name of this program file\*/
- It will take input from user and write that to file character by character
- Now let's write a program that takes input from user and writes it to the file line by line

/\*Program takes a string from user and writes it to a file line by line\*/

```
#include<stdio.h>
```

```
#include<stdlib.h>
```

```
#include<string.h>
```

```
int main(int argc,char* argv[]){
```

```
if(arc != 2){
```

```
printf("Invalid number of arguments entered. Please 
enter filename to display its contents....\n");
   ext(1);}
```

```
FILE* fp=fopen(argv[1], "a");//opening in append mode
```

```
if(fp==NULL){
  perror("fopen() failed\n");exit(1); }
  char name[20];
  printf("Enter you friends name: ");
  scanf ("%[^\n]s", name); /*taking input using scanf(), it will
automatically place \setminus 0 at the end*/
  fputs(name,fp); //writing the complete name
  fputc('\n', fp);
  printf("Done..Bye..Bye..\n");
  fclose(fp);
  return 0;}
```
- When you execute the program like
	- ./a.out newFile.txt /\*newFile.txt is the name of this program file\*/
- It will take input from user and write that to file line by line
- Remember that the file may contain integers or floating point numbers, but we have read them all as characters
- If we want to perform any operations on the values, we may have to manually convert them to the appropriate datatype

#### **Formatted Functions**

- Formatted functions provide us with the ability that we do not have to convert from characters to integers or other datatypes manually, rather they do this for us
- The functions used here are
	- fscanf(); //which is similar to scanf() with an additional initial argument and that is the file pointer from where we want to read
	- fprintf();  $\frac{1}{i}$  //it is similar to printf() with an additional initial argument and that is the file pointer where we want to write

#### • **Syntax**

- int fscanf(FILE\* stream, const char\* format,…);
- int fprintf(FILE\* stream, const char\* format, ...);

```
/*The program reads from a file using formatted functions*/
#include<stdio.h>
#include<stdlib.h>
int main(int argc,char* argv[]){
  if(argc!=2){
    printf("Invalid number of arguments entered. 
Please enter filename to display its contents....\n");
    ext(1);}
  FILE* fp=fopen(argv[1], "r");
   if(fp==NULL){
  perror("fopen() failed\n");exit(1); }
```
int n;

fscanf(fp,"%d,",&n);/\*Here integer will be read from fp and stored in n\*/

while(feof(fp)  $==0$ ){

fprintf(stdout,"%d ",n);

fscanf(fp, "%d, ", &n); /\*comma after %d indicates that read till a comma too, integers, by default, are read until a space, tab or newline character occurs, here comma is specified because the numbers may be comma separated\*/

```
}
print(f("\n'\n');
fclose(fp);
return 0;}
```
- For the file picture shown, output of the above program is:
	- 1 2 3 4 5 6 7 8 9 10

$$
\begin{array}{|c|c|}\n\hline\n1 \\
2 \\
3 \\
4 & 5 \\
6 & 6, 7, 8 & 9 & 10\n\end{array}
$$

- You see that the numbers in the file are space, tab, comma and newline separated
- And here, they have been shown on a single line

### **Random Access**

- Till now, we have read sequential access, i.e. we have read and written the file in a sequence as we cannot jump from one location to the other
- In random access, we can jump from one location to the other location in the file and then read/write there
- Some of the functions related to random access are
- **1. ftell()**
- long ftell (FILE\* stream) ;
- It will tell the current location of the file offset in the file whose pointer has been passed as argument

#### **2. rewind()**

- void rewind(FILE \*stream);
- It will take the current file offset to the beginning of the file

#### **3. fseek()**

- int fseek(FILE \*stream, long offset, int whence);
- First argument is the pointer to the file
- Second argument is the no. of bytes to jump
- Third argument is the location from where offset no. of bytes are to jump

- In simple words, it says that jump (offset+whence) no. of bytes in the file stream
- **Some constants for whence are**
- **SEEK\_SET** i.e. from the start of the file
- e.g.  $f$ seek(fp, 0, SEEK SET); //where fp is the file pointer
- This statement is just like  $\text{rewind}\left(\text{fp}\right);$
- fseek(fp,50,SEEK SET);
- It says that jump 50 bytes from the start of the file
- **SEEK\_CUR** i.e. the current position of the file offset

- fseek(fp,50,SEEK CUR);
- It says that jump 50 bytes ahead from the current position of the file offset
- **SEEK\_END** i.e. the end of the file
- fseek(fp,50,SEEK END);
- It says that jump 50 bytes ahead from the end of the file
- In case of reading, if we try to read after jumping 50 bytes, it will create **error**
- However, in case of writing, it will work **OK**

- When we jump n bytes ahead from the end, it will create a hole of n bytes in the file, which will be containing NULL
- However, this does not affect the size of the file
- If we copy this file to another, the new file will not be containing a hole in it and will have more size than the original file

## **Binary Files**

- Binary files are used for reading files of custom formats i.e. the files other than the text format
- For example, a.out is a binary file
- You cannot read a.out using cat program because cat program has been written to read only text files
- **readelf** program can be used to read binary files
- Other examples of binary files include image and video files

- Let's discuss a scenario is which we need to create a binary file
- For example, here is an image of a file

1 Kakamanna 1hr ..... 50 Jamil lahore 51 Rauf...

- The file contains records of different friends with their Record no., Name and City
- Now, for example, we want to change the city of Jamil from Lahore to Rawalpindi

- Now as Lahore takes 6 characters and Rawalpindi takes 10 characters, so if we try to make changes in this file it will overwrite Rauf's data
- So, **one solution** is that we make new file, write in it all the record till Jamil as it is, then write Rawalpindi instead of Lahore and then write the remaining record
- After that delete the old file and renaming the new file with the previous file name
- Doing all this stuff is obviously not a good idea, as it is going to take a lot of time

- A **better solution** to all this is, we use Binary files instead of text files
- In binary files, we will allocate fix space to each record
- Consider, for example, the following configuration

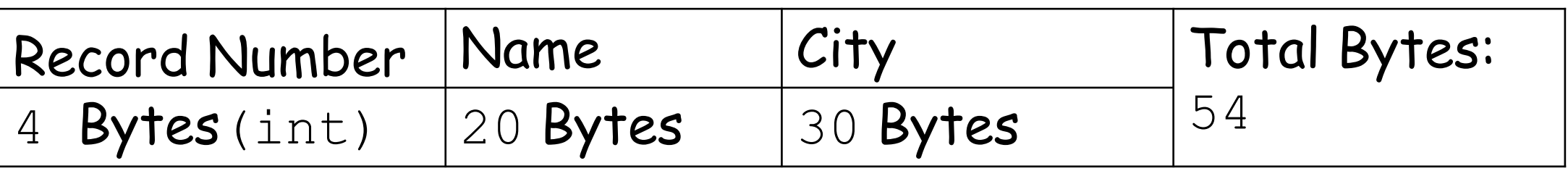

- Now, in this configuration we can easily move to a record number
- For example, to move to record number 11, we will use the following statement

- fseek(fp, 11\*54, SEEK SET);
- As each record requires 54 bytes and we are to move to the  $11<sup>th</sup>$  record so we are stepping  $11*54$  bytes ahead from the start
- The functions used for reading and writing to binary files are fread() and fwrite()

#### • **Syntax**

- size t fread(void \*ptr, size t size, size t nmemb, FILE \*stream);
- Here, first argument is the structure pointer, where fread() will store the record read from file

- Second argument is the size of structure
- Third is the number of records to read
- Fourth is the FILE\* pointer from where we will read the record
- size t fwrite(const void\* ptr, size t size, size t nmemb, FILE \*stream);
- Here, arguments are just like the previous ones with the difference that here data read from the structure variable will be written to the file specified
- Let's write some program to understand use of fread() and fwrite()

```
Binary Files(cont…)
/*The program reads from a binary file using fread() and
displays the data on screen*/
#include<stdio.h>
#include<stdlib.h>
struct Student{
  int id;
  char name[20];
  char address[30];};
int main(int argc,char* argv[]){
  if(argc!=2){
   printf("Invalid number of arguments entered. 
Please enter filename to display its contents....\n");
   ext(1); }
  struct Student s1;
```

```
FILE* fp=fopen(argv[1], "rb");
  if(fp==NULL){
  perror("fopen() failed\n");exit(1); }
\sqrt{\tau_{\text{Head}}} () used to store 1 record from fp to s1^{\star}fread((struct Student*)&s1,sizeof(s1),1,fp);
  while(!feof(fp)){//read till EOF
    printf("Student ID: %d\n",s1.id);
    printf("Name: %s\n",s1.name);
    printf("Address: %s\n", s1.address);
    fread((struct Student*)&s1,sizeof(s1),1,fp);}
  fclose(fp);
  return 0;}
```
/\*The program takes a student's data from user, stores it in a Student structure and saves the result in a binary file\*/

```
#include<stdio.h>
```

```
#include<stdlib.h>
```

```
struct Student{
```

```
int id;
```

```
char name[20];
```

```
char address[30];
```

```
};
```

```
int main(int argc,char* argv[]){
```

```
if(argc!=2){
```
printf("Invalid number of arguments entered. Please enter filename to display its contents....\n");

```
ext(1);}
struct Student s1;
FILE* fp=fopen(arqv[1], "wb");
if(fp==NULL){
perror("fopen() failed\n");exit(1); }
printf("Roll Number: ");
scanf("%d",&s1.id);
getchar();
printf("Name: ");
scanf ("\frac{8}{6}[\landn]s", s1.name);
getchar();
```

```
printf("Address: ");
scanf("%[^\n]s",s1.address);
fwrite((struct Student*)&s1,sizeof(s1),1,fp);
printf("Done..Bye Bye...\n");
fclose(fp);
return 0;}
```
# SUMMARY